## Bordcomputer + (CC) freischalten Vectra C, Signum, Astra H, Zafira B

## **Bordcomputer freischalten**

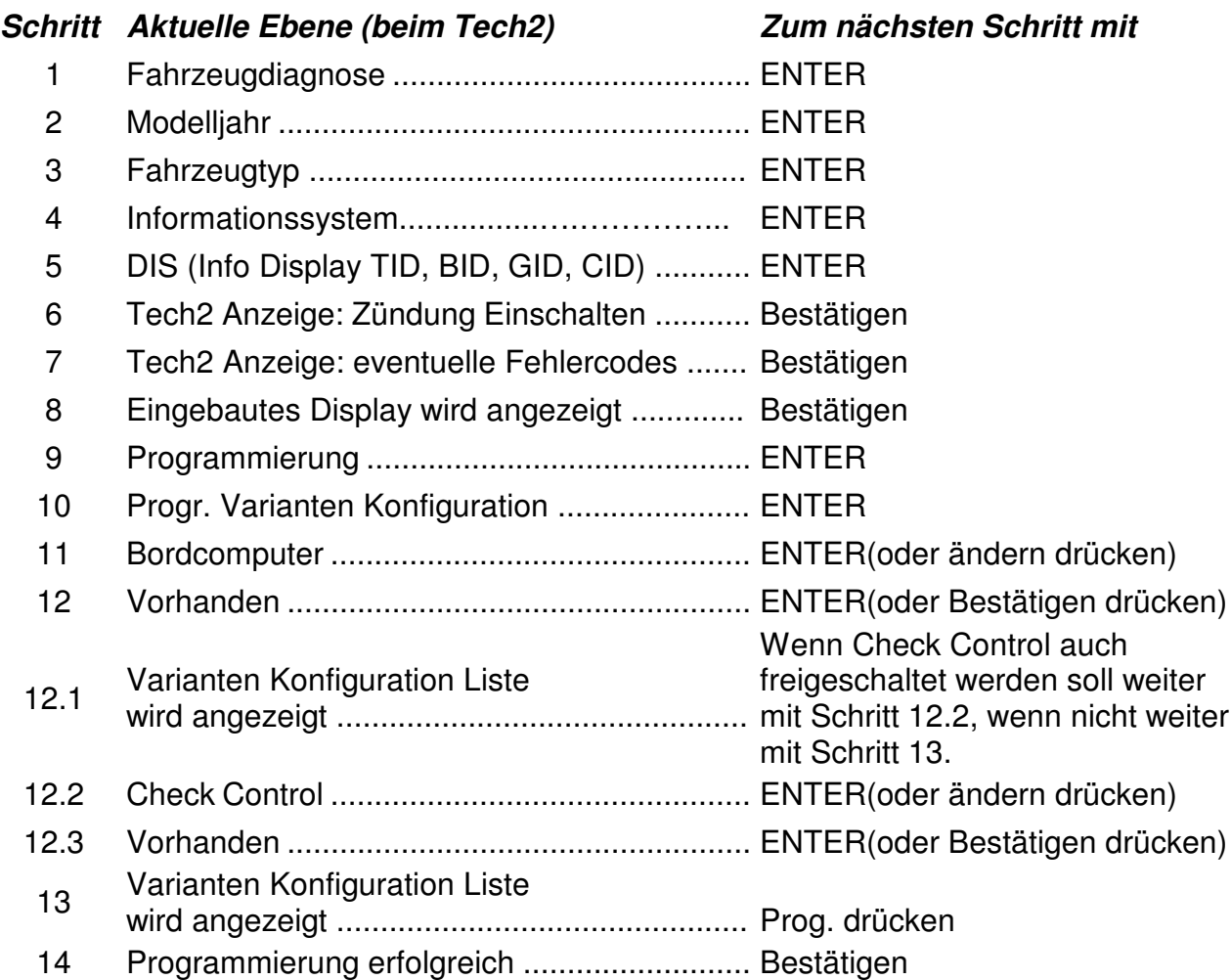

*Im Anschluss muss noch der Code Index vom Info Display umprogrammiert werden, damit der soeben freigeschaltete Bordcomputer auch im Display erscheint. Den richtigen Code Index (mit Bordcomputer) findet man im TIS 2000(Prüfanleitung). Nach erfolgreicher Freischaltung des Bordcomputers(BC)(bzw. eventuell des CC) mit der EXIT Taste bis zum Menü Programmierung zurückblättern und die Programmierung Code Index Info Display ab Schritt 9 beginnen(Anleitung unten).*

## **Code Index Info Display ändern**

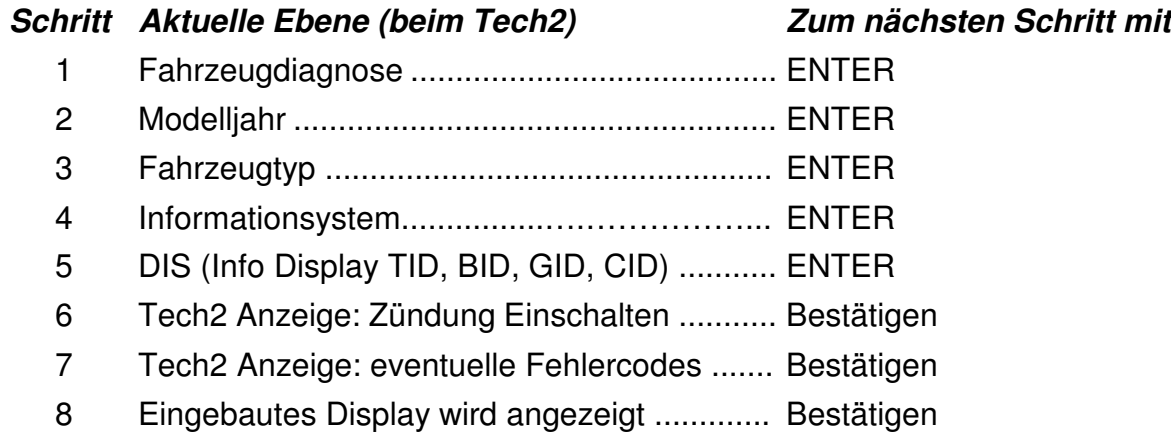

## Bordcomputer + (CC) freischalten Vectra C, Signum, Astra H, Zafira B

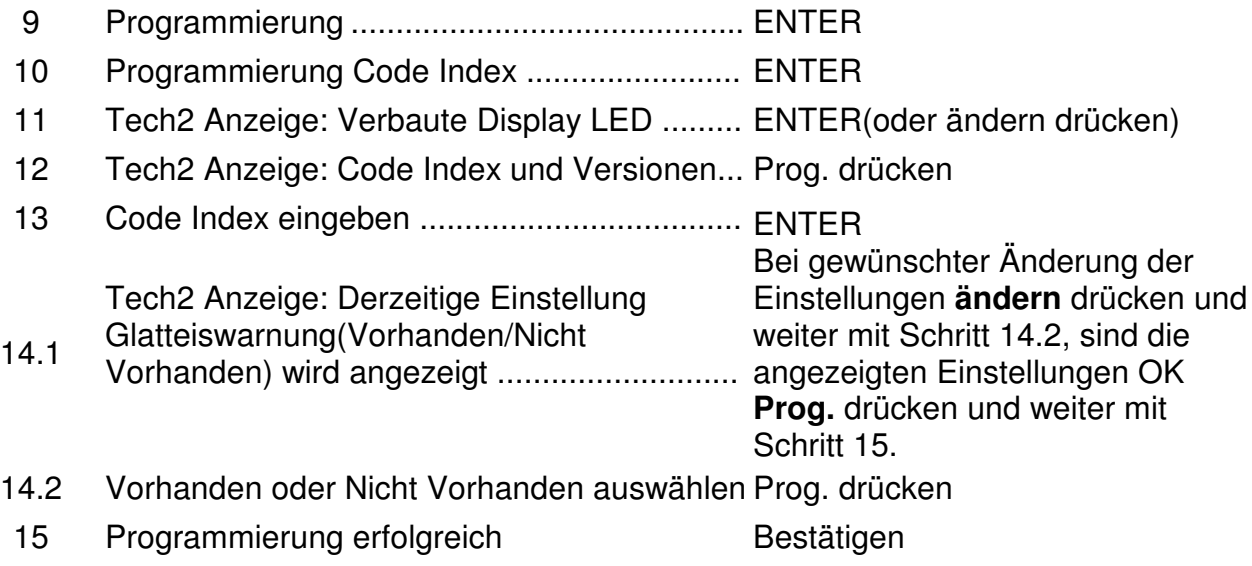